# Cisco IP Conference Phone 7832 Hızlı Başlangıç Kılavuzu

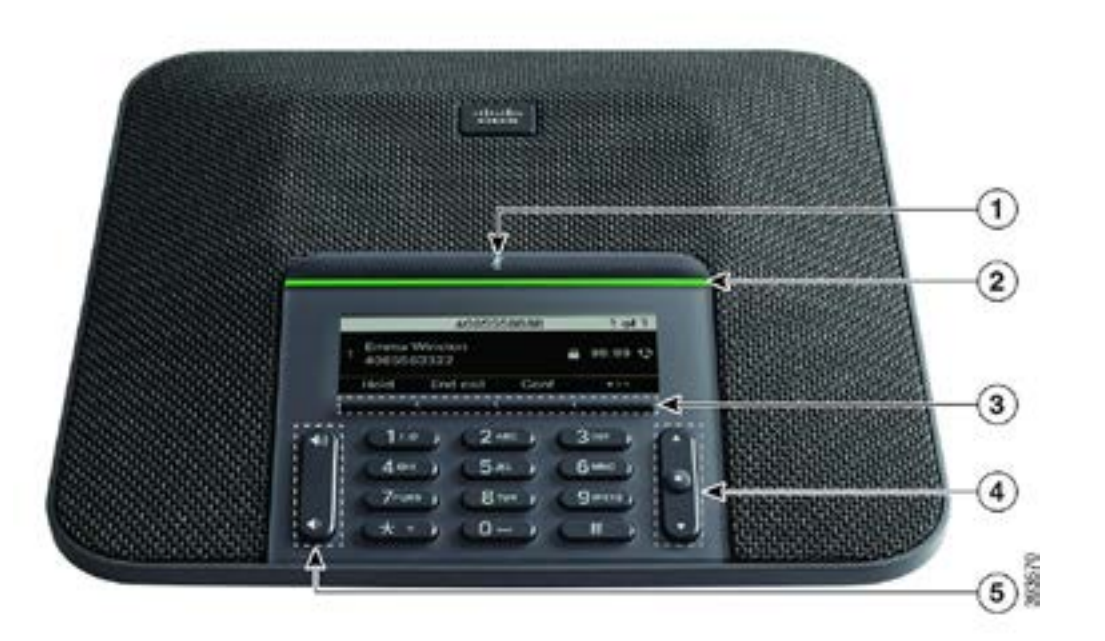

#### Telefonunuz

- $\bigcirc$  Sessiz cubuğu
- 2 LED çubuğu
- 3 Yazılım düğmeleri
- 4 Gezinti çubuğu ve Seç düğmesi
- 5 Sesi açma düğmesi

# LED Çubuğu Durumları

LED çubuğu yanarak durumu gösterir:

- x Sürekli yeşil—Aktif çağrı
- x Aralıklı yeşil—Gelen çağrı
- x Yanıp sönen yeşil—Beklemedeki çağrı
- x Sürekli kırmızı—Sessize alınan çağrı

#### Çağrı Yapma

Bir numara girin ve Ara düğmesine basın.

### Çağrıyı yanıtlama

Yanıtla düğmesine basın.

### Çağrıyı Bekemeye Alma

- 1. Beklet'e basın.
- 2. Beklemedeki bir çağrıyı sürdürmek için Sürdür'e basın.

# Son Çağrılarınızı Görüntüleme

Son Cağrılar veya yukarı gezinti tuşuna basın.

#### Sık Kullanılanları Görüntüleme

Hızlı arama numaralarınızı görmek için Sık Kullanılanlar'a veya aşağı gezinti düğmesine basın.

# Çağrıya Başka Kişi Ekleme

- 1. Aktif bir çağrıdayken Konf düğmesine basın.
- 2. Bir numara girin.
- 3. Konf düğmesine basın.

# Çağrıyı Başka Kişiye Aktarma

- 1. Beklemede olmayan bir çağrıdan Aktar'a basın.
- 2. Diğer kişinin telefon numarasını girin.
- 3. Aktar düğmesine tekrar basın.

#### Telefonunuzun Sesini Kapatma

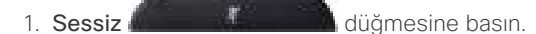

2. Sessiz seçeneğini iptal etmek için tekrar Sessiz düğmesine basın.

#### Sesli Mesajları Dinleme

Mesajlar düğmesine basın ve sesli komutları uygulayın.

## Tüm Çağrıları Yönlendirme

- 1. Yönlendir'e basın.
- 2. Yönlendirmek istediğiniz numarayı çevirin veya Mesajlar düğmesine basın.
- 3. Döndüğünüzde, Arayanı yönlendir düğmesine basın.

# Çağrı Sırasında Sesi Ayarlama

Telefon kullanımdayken sesi ayarlamak için Sesi açma veya kısma düğmesine basın.

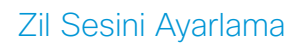

Zil sesi düzeyini ayarlamak için telefon kullanımda değilken

aşağısına basın.

Ses Düzeyi **düğmesinin yukarısına veya** 

#### Zil Sesini Değiştirme

- 1. Ayarlar > Kullanıcı Tercihleri > Ses Tercihleri menüsünü seçin.
- 2. Zil sesi listesinde gezinin ve örnek dinlemek için Oynat'a basın.
- 

3. Bir seçimi kaydetmek için Ayarla ve Uygula'ya basın. Cisco ve Cisco Logosu, Cisco ve Cisco ve Cisco ve Cisco ve Cisco ve Cisco ve Cisco ve Cisco ve Cisco ve Cisco ve Cisco ve Cisco ve Cisco ve Cisco ve Cisco ve Cisco ve ve diğer ülkelerdeki ticari markaları veya tescilli ticari markalarıdır. Cisco ticari markalarının bir listesini görüntülemek için şu URL'ye gidin: www.cisco.com/go/trademarks. Adı geçen üçüncü taraf ticari markalar, ilgili sahiplerinin mülkiyetindedir. "Ortak" sözcüğünün kullanılması, Cisco ile herhangi diğer bir şirket arasında ortaklık ilişkisi olduğu anlamına gelmez. (1110R)